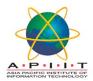

## HOW TO SUGGEST A BOOK FOR PURCHASE VIA OPAC

Please follow the instructions below to "Give your book suggestions"

1. Please log in to "<u>library.apiit.lk</u>"

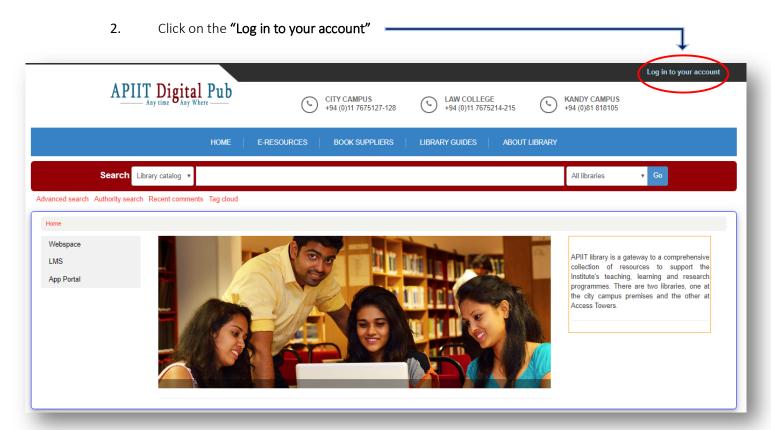

3. Enter your lab **log in credentials** to log in to the page.

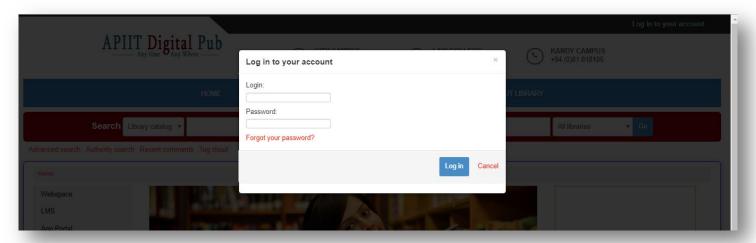

4. When you are logged in to your account on the bottom left corner of the page you will find the icon "Your Purchase Suggestions". Click on the icon.

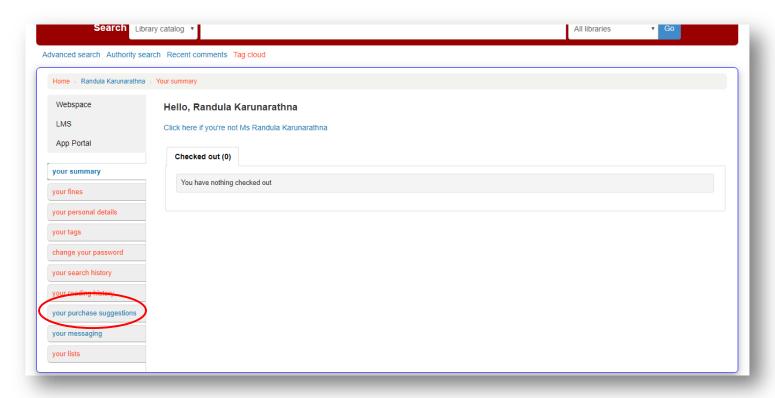

5. Click on "New Purchase Suggestions Icon".

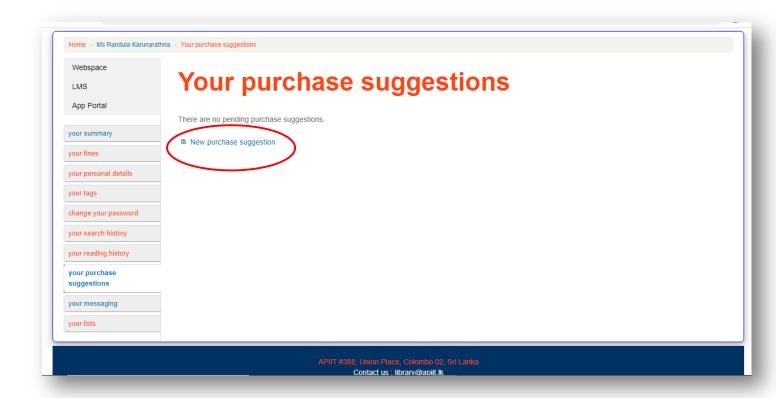

6. **Fill the details** and **submit** your suggestion by clicking on the submit icon.

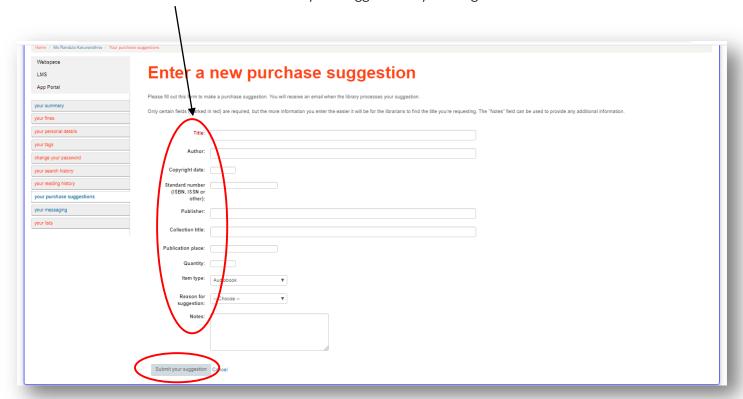

7. You can see the suggestion summary as below once you have submitted.

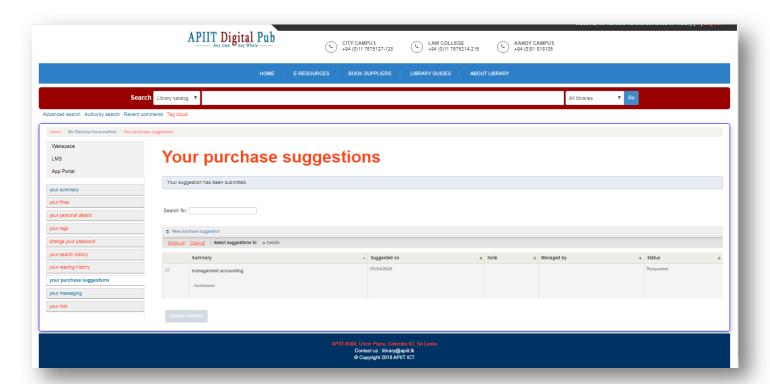

If you need any clarification please write to <a href="library@apiit.lk">library@apiit.lk</a> or call +94-11-7672127-129, +94-11-7675214-215

Thank you!!